## **Configurazione source nat dinamico (IP Masquerading)**

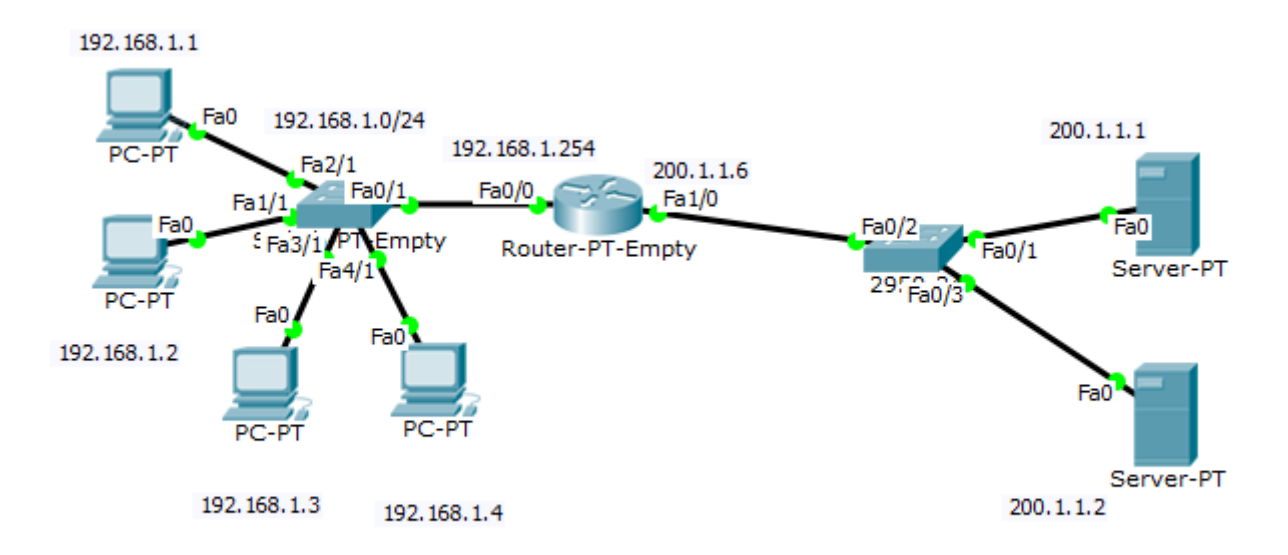

enable configure terminal interface FastEthernet0/0 ip address 192.168.1.254 255.255.255.0 ip nat inside

interface FastEthernet1/0 ip address 200.1.1.6 255.255.255.248 ip nat outside

ip nat pool IndirizziNAPT 200.1.1.6 200.1.1.6 netmask 255.255.255.248 access-list 10 permit 192.168.1.0 0.0.0.255 ip nat inside source list 10 pool IndirizziNAPT overload